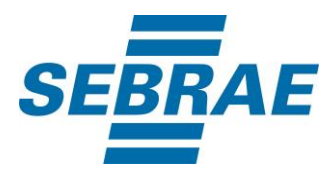

# **Manual de Utilização do Serviço Adicionar à Cesta**

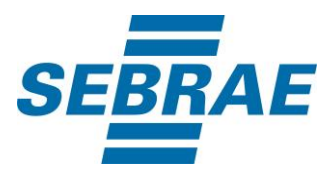

#### **Histórico de Revisões:**

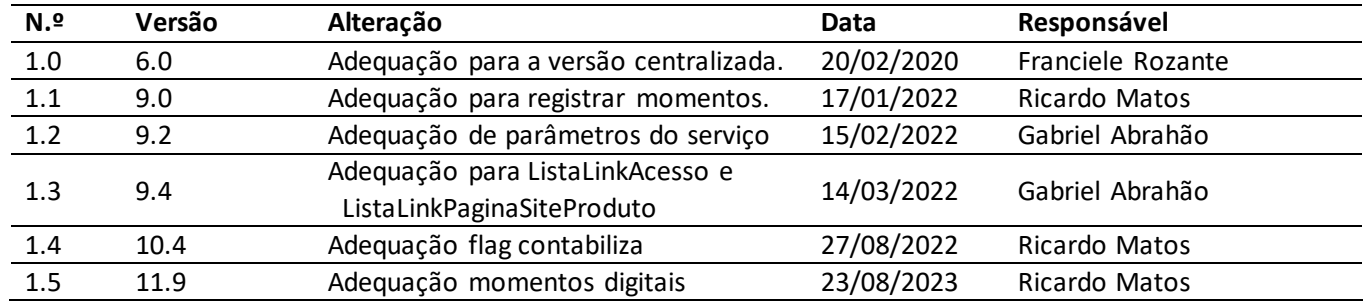

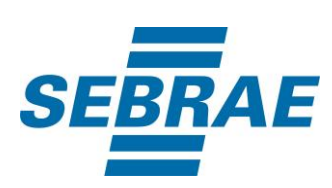

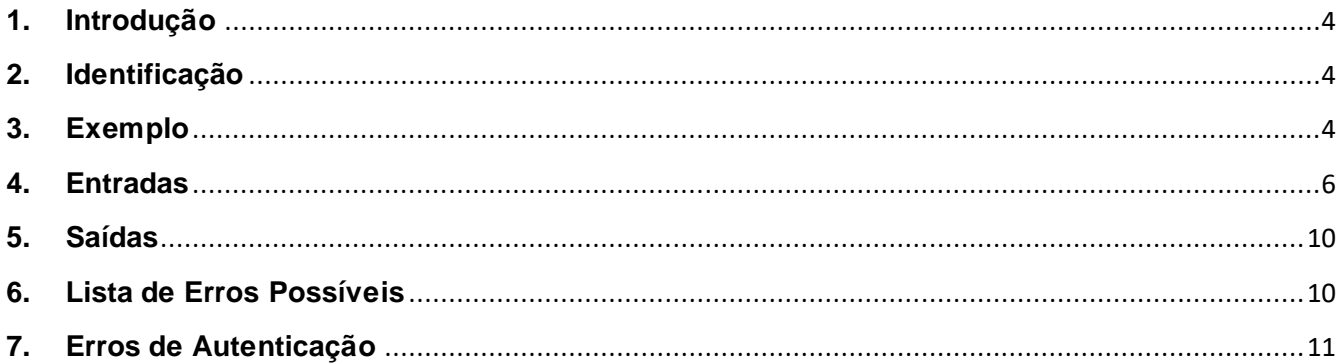

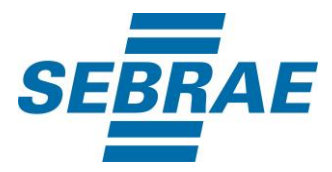

#### <span id="page-3-0"></span>**1. Introdução**

Este documento apresenta o descritivo dos serviços disponibilizados pelo sistema SAS. Os serviços, tecnicamente chamados de Web Services, são voltados para funcionalidades distintas que visam a comunicação entre sistemas por uma camada adicional.

Os Web Services aqui presentes requerem autenticação via chave a qual deverá ser previamente fornecida pelo administrador do sistema.

#### <span id="page-3-1"></span>**2. Identificação**

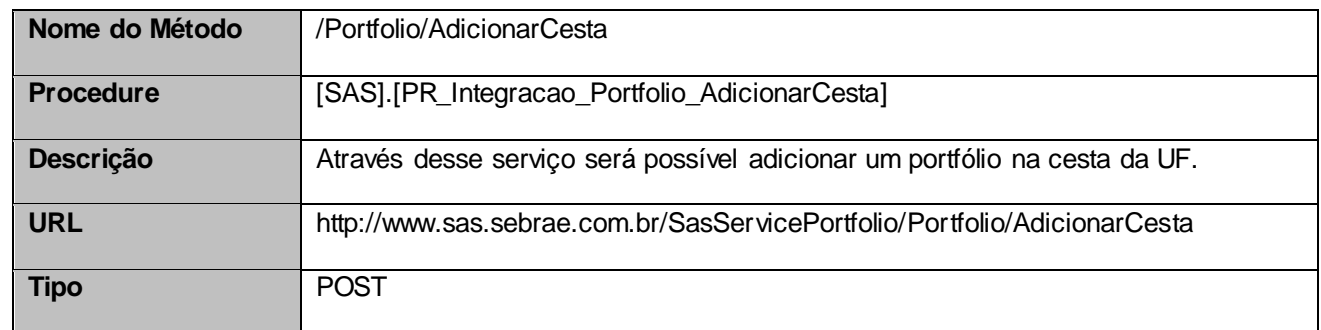

#### <span id="page-3-2"></span>**3. Exemplo**

#### **3.1. Cabeçalho:**

Content-Type: application/json x-req: lnP6w8HruCpB4yYCyGSZ4sH4NOtWCTteWdRAAtyYkJp/74Tj2cU7oErm49PQBrc7g/bcJHJffEsRzcPYhC MJxg==

#### **3.2. JSON com os parâmetros:**

{ "PortfolioID": 161440100024, "UnidadeOrganizacionalID": 1, "GestorProdutoID": 30694978, "Preco": 70, "Observacao": "Observação", "CertificadoID": 1, "PossuiAtividade": 1,

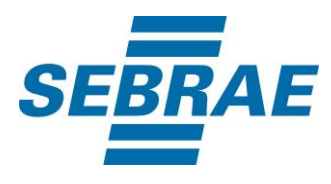

```
 "PossuiMomento": 1,
   "ListaEtapa": [
    {
    "DescEtapa": "ETAPA 1",
    "ListaAtividade": [
     {
       "DescAtividade": "Ativida 1 da etapa 1"
     },
     {
       "DescAtividade": "Ativida 2 da etapa 1"
     }
    ]
   },
\{ "DescEtapa": "ETAPA 1",
    "ListaAtividade": [
     {
       "DescAtividade": "Ativida 1 da etapa 2"
     }
    ]
   }
   ],
   "ListaMomentos": [
    {
    "MomentoID": 12 
   }
  ],
   "ListaLinkAcesso": [
     {
        "NomeMaterial": "Conteúdo",
        "LinkAcessoMaterial": "www.conteudo.com.br"
     }.
     {
        "NomeMaterial": "Conteúdo",
        "LinkAcessoMaterial": "www.conteudo.com.br"
     }
  ],
 "ListaLinkPaginaSiteProduto": [
       {
          "LinkPaginaSiteProduto": "www.produto.com.br"
       },
       {
          "LinkPaginaSiteProduto": "www.paginaproduto.com.br"
       }
```
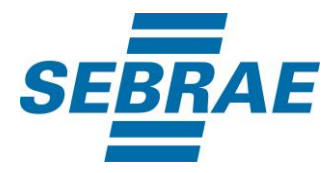

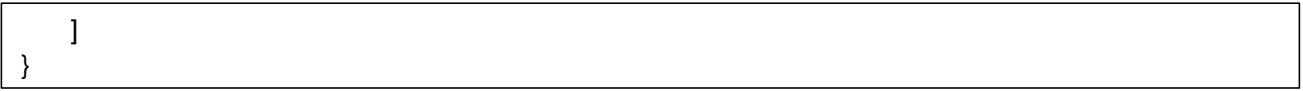

## <span id="page-5-0"></span>**4. Entradas**

São os parâmetros que deverão ser enviados ao SAS para que o retorno seja conforme o esperado. Essas informações serão usadas pelo serviço para adicionar um portfólio na cesta da UF.

## **4.1. Informações do Cabeçalho da Requisição**

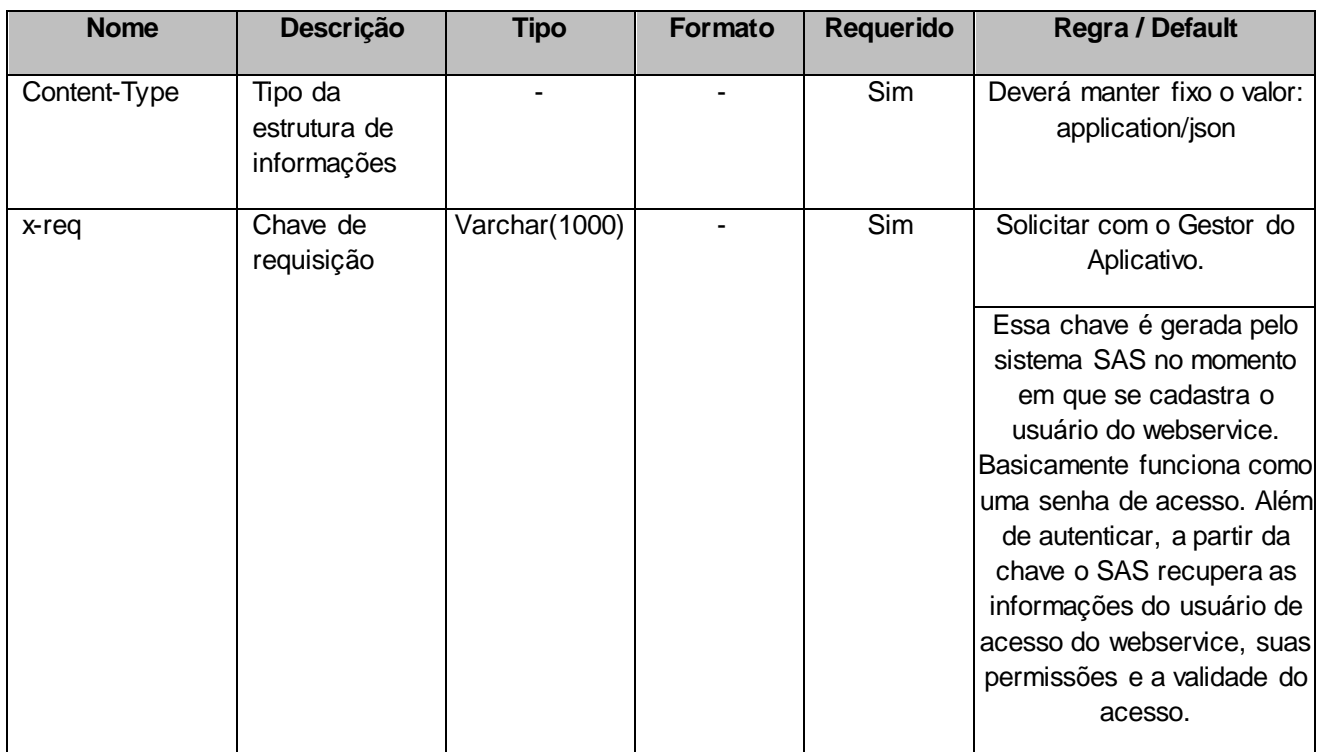

#### **4.2. Parâmetros**

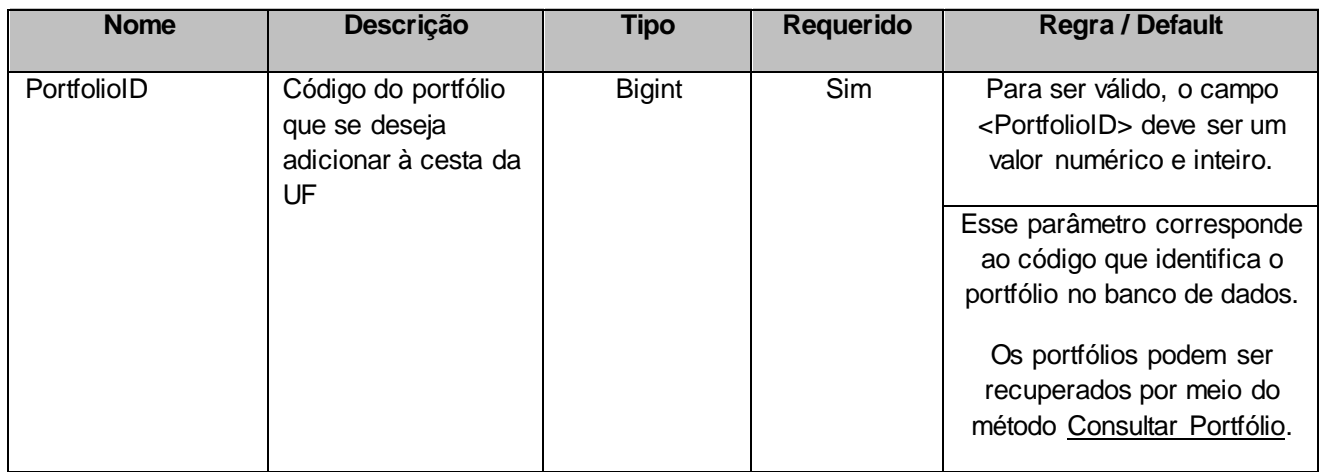

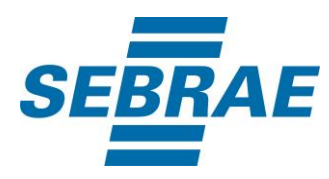

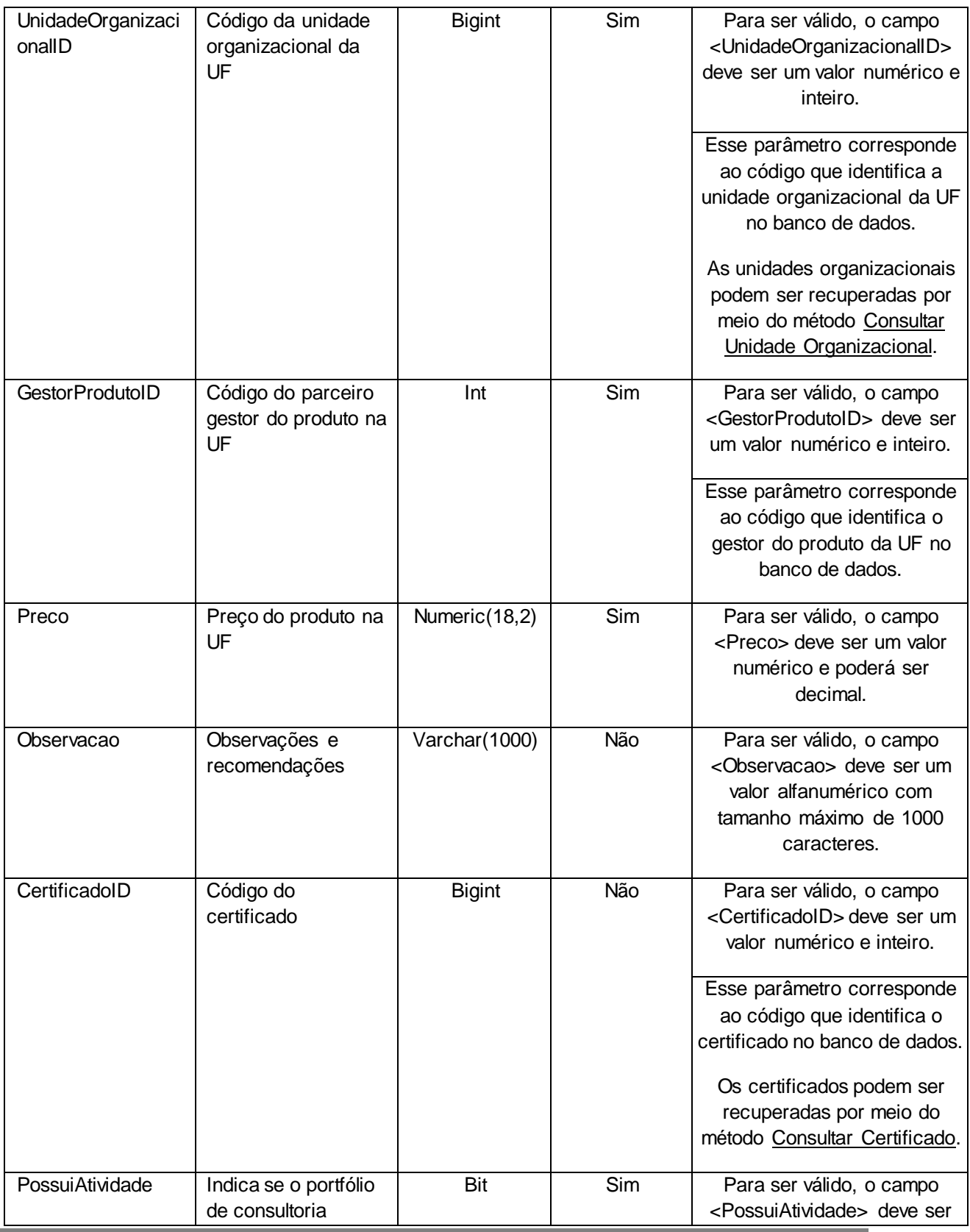

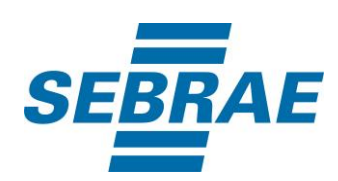

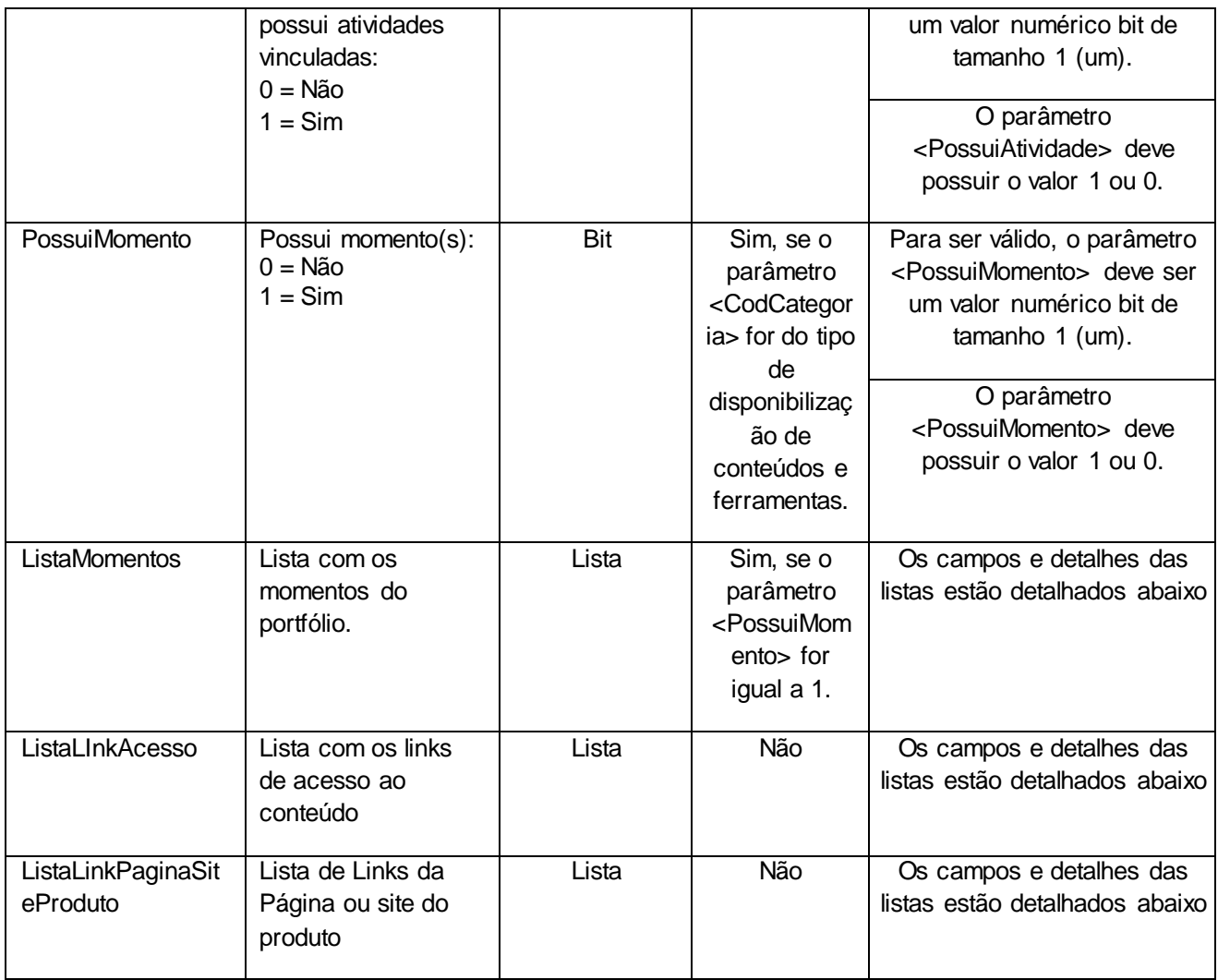

## **4.2.1 Parâmetros de Entrada: ListaEtapa**

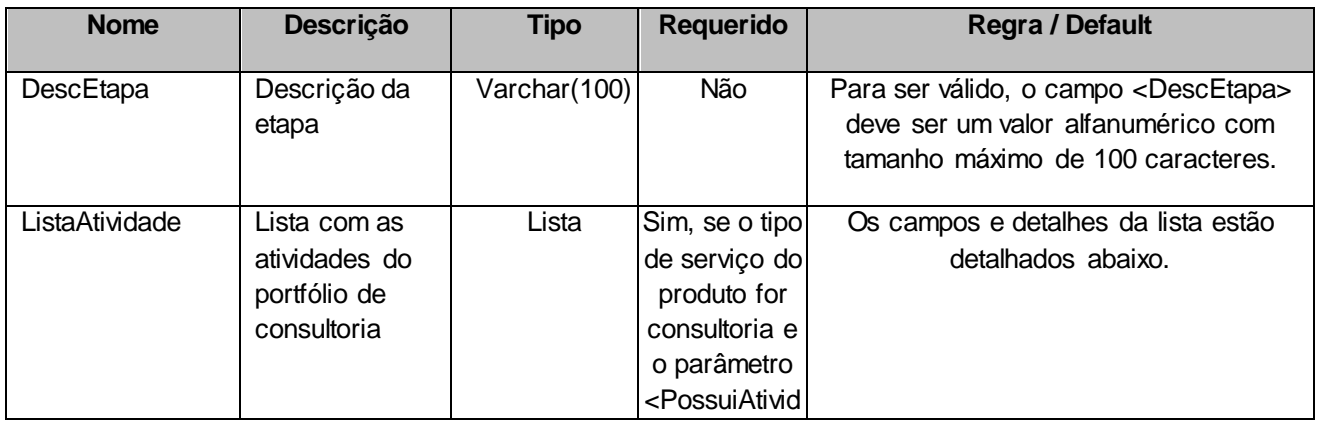

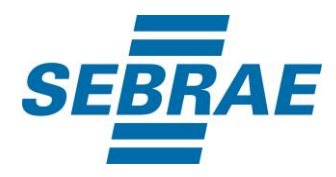

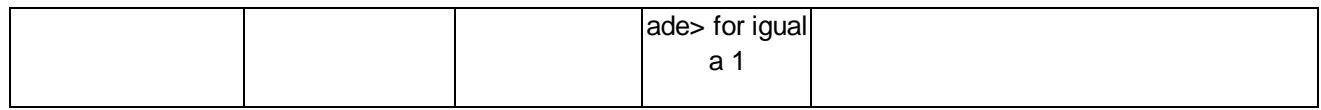

## **4.2.1.1 Parâmetros de Entrada: ListaAtividade**

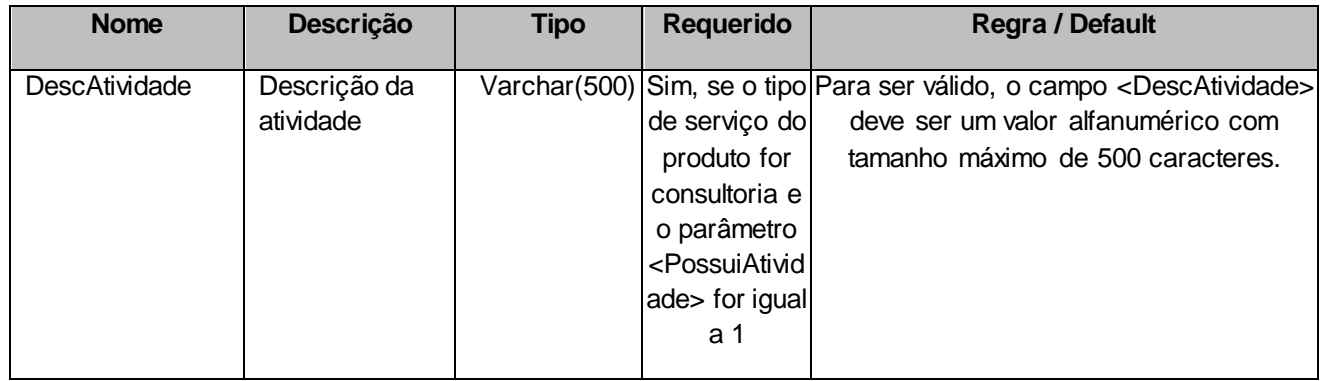

## **4.2.2 Parâmetro de Entrada: ListaMomentos**

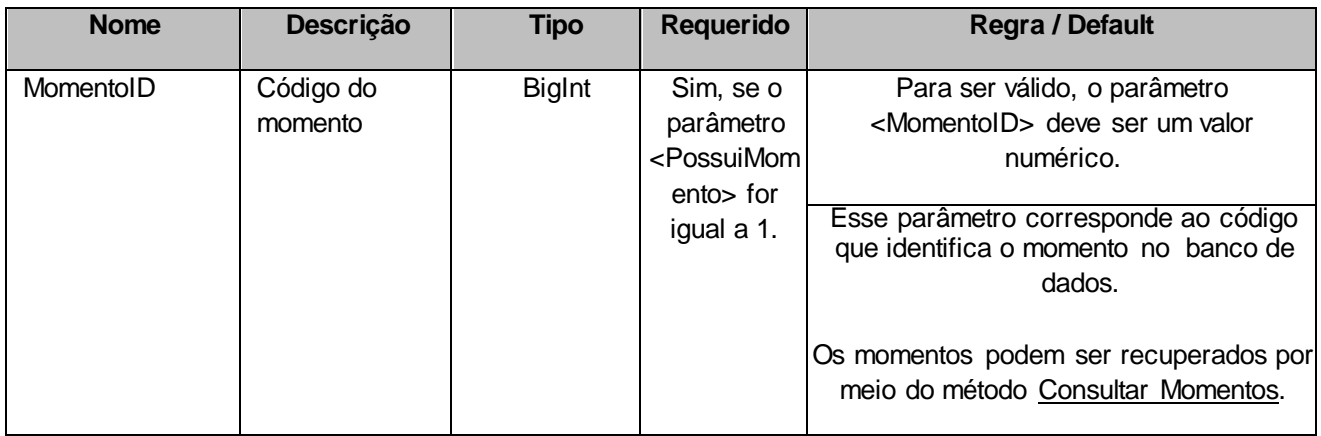

## **4.2.3 Parâmetro de Entrada: ListaLinkAcesso**

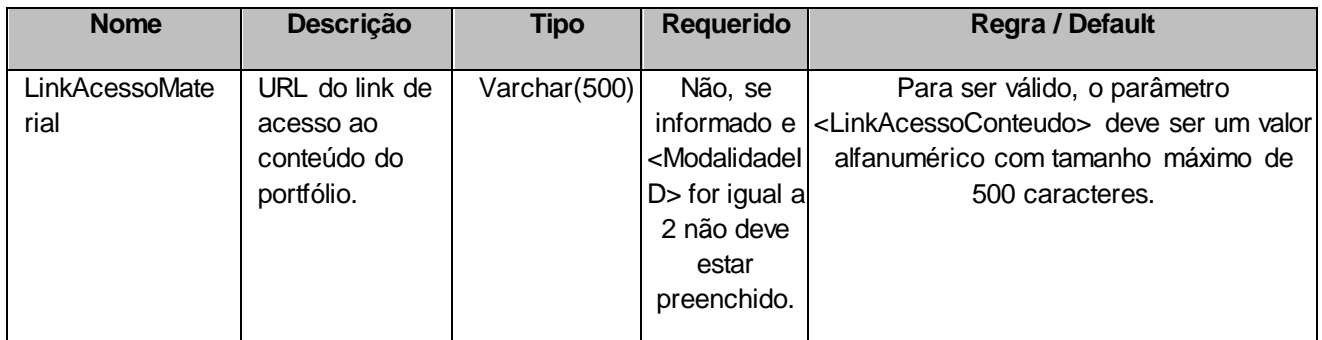

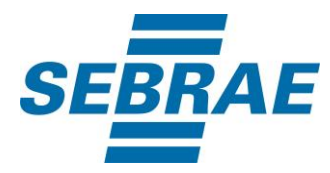

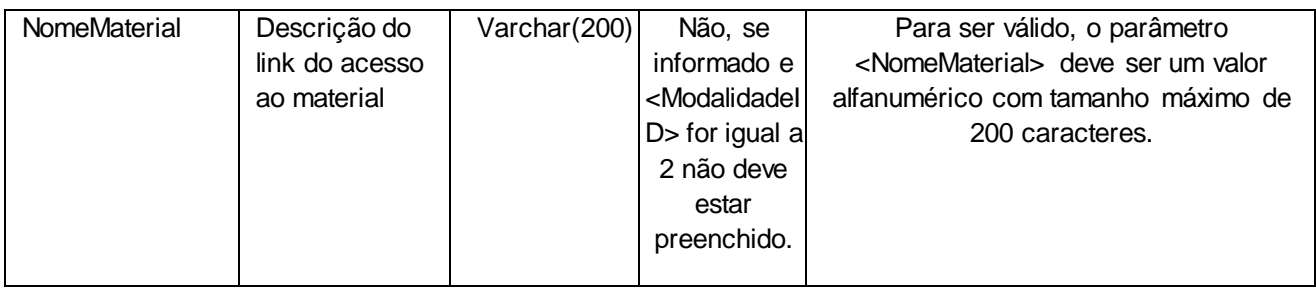

# **4.2.4 Parâmetro de Entrada: ListaLinkPaginaSiteProduto**

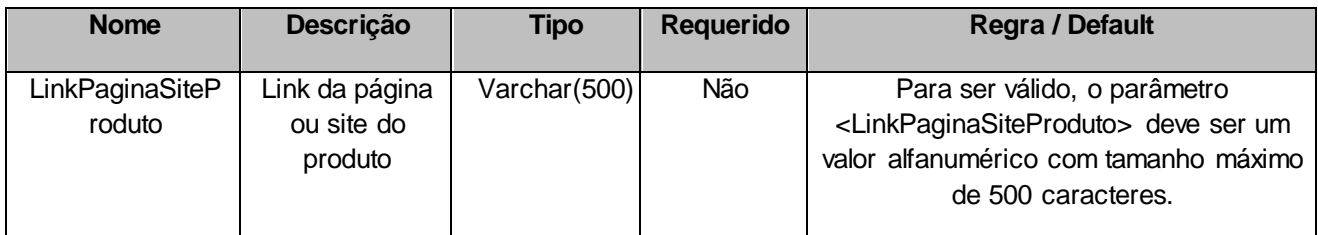

### <span id="page-9-0"></span>**5. Saídas**

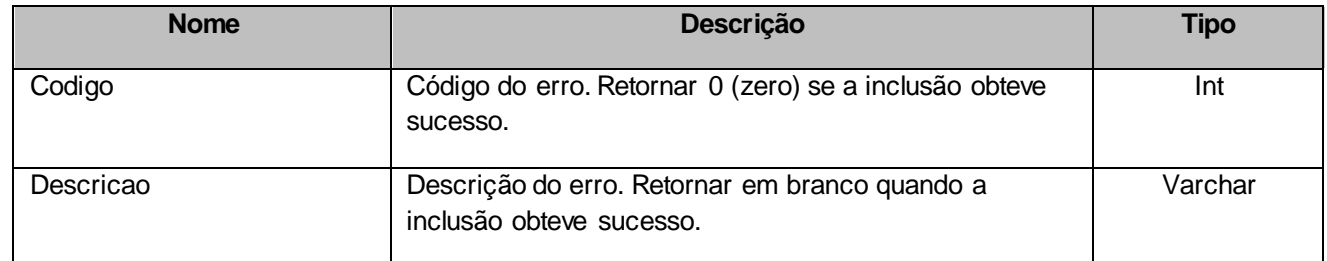

## <span id="page-9-1"></span>**6. Lista de Erros Possíveis**

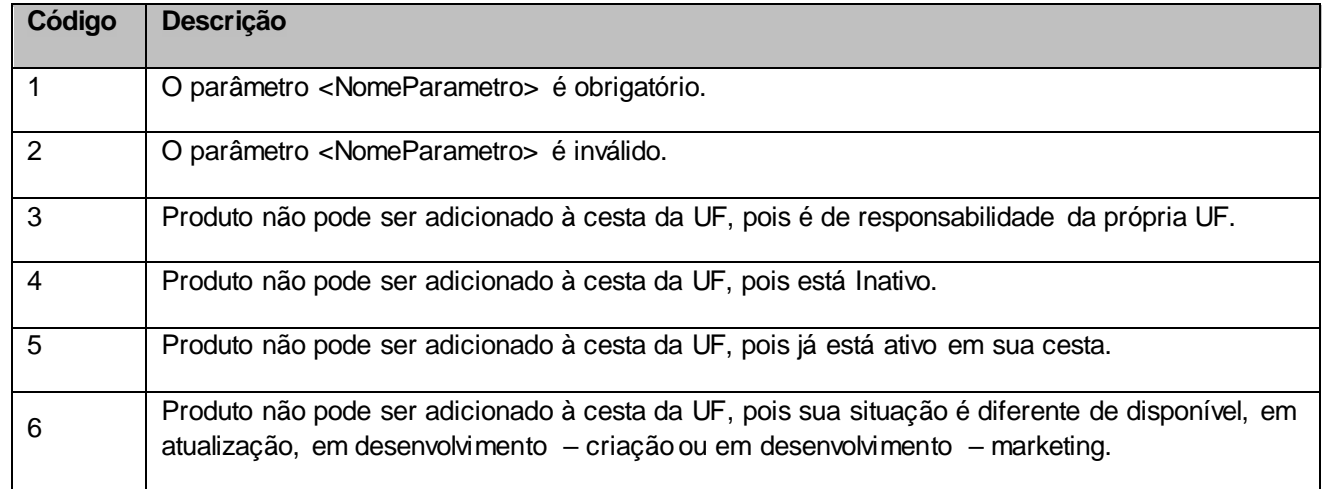

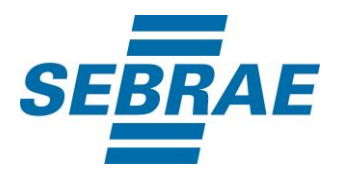

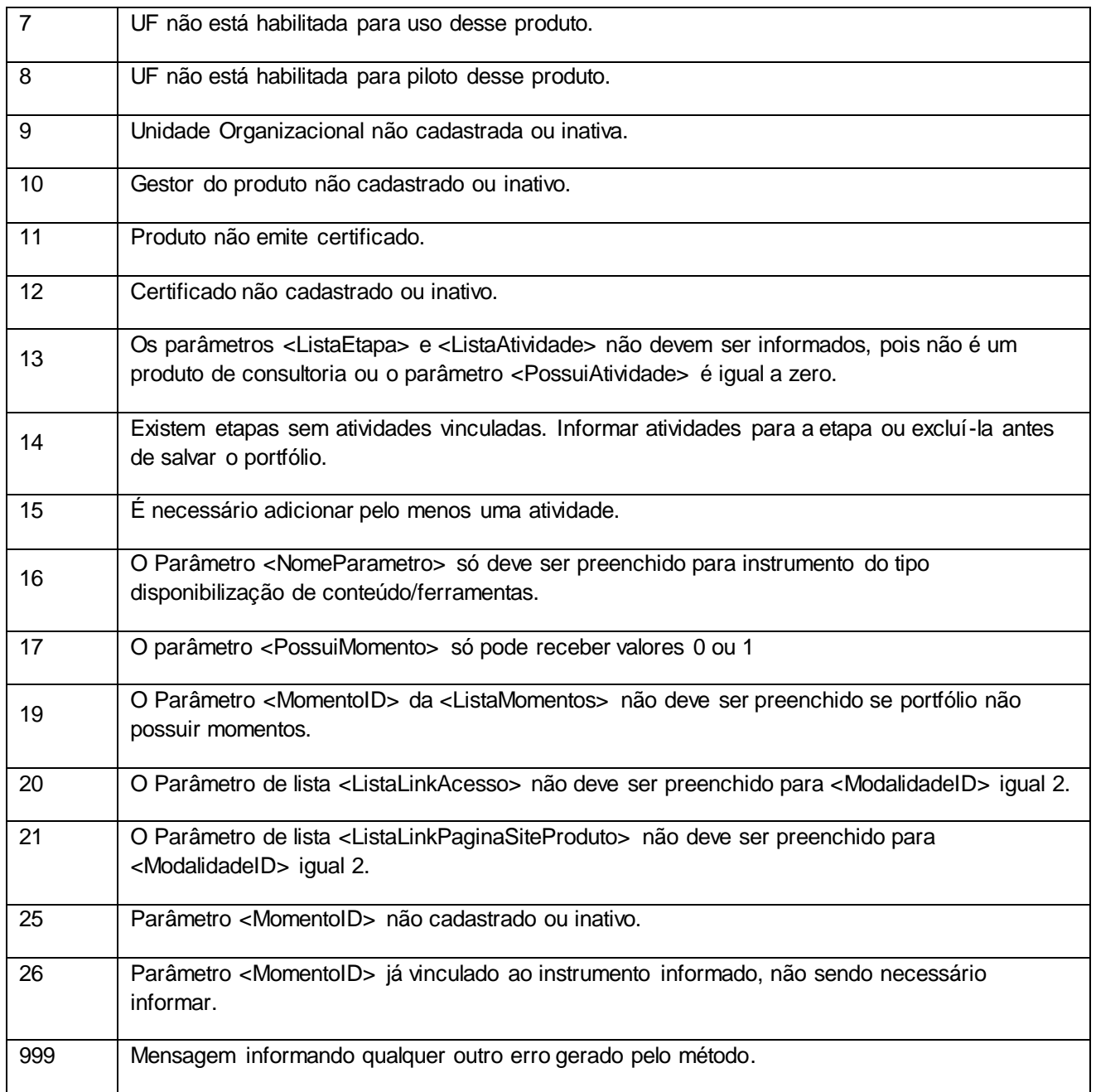

# <span id="page-10-0"></span>**7. Erros de Autenticação**

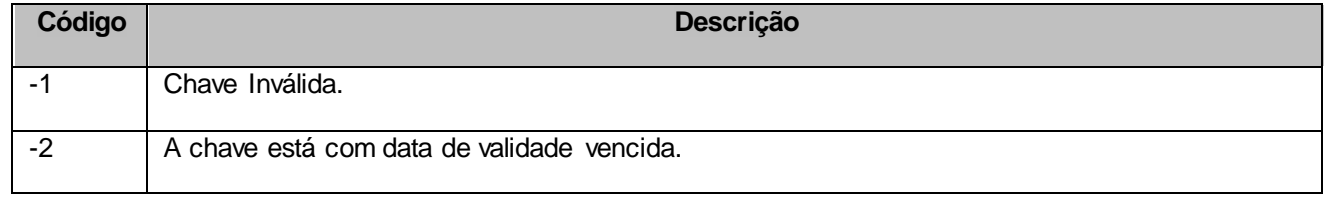

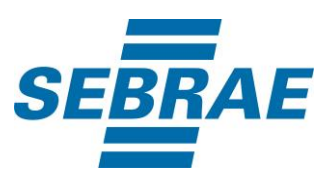

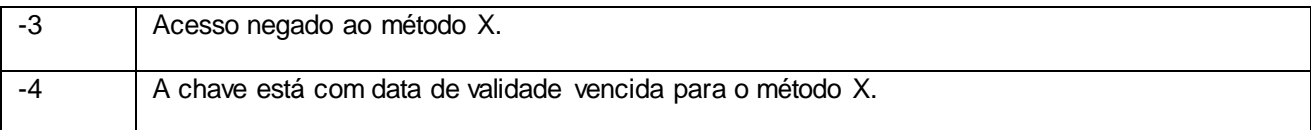